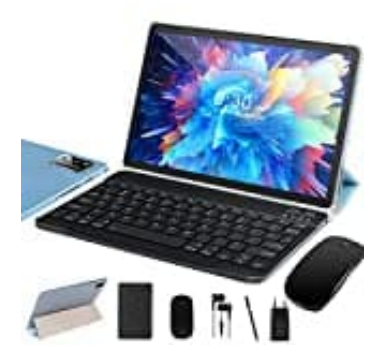

# **SEBBE S22**

# **Tastatur auf deutsch umstellen**

Um die externe Tastatur auf die deutsche Sprache umzustellen, ist nur eine kleine Anpassung in den Einstellungen notwendig.

Diese Anleitung führt dich Schritt für Schritt durch den Prozess, sodass du schnell und einfach deine Bluetooth-Tastatur nutzen kannst. Folge diesen Schritten, um die Tastaturbelegungen und Spracheinstellungen deinen Bedürfnissen anzupassen:

## 1. **Öffne die Einstellungen**

Tippe auf das Symbol für die Einstellungen auf deinem Tablet. Dieses Symbol sieht wie ein Zahnrad oder ein Werkzeug aus. n anzupassen:<br>
e die Einstellungen<br>
e auf das Symbol für die Einstellungen auf deinem Tablet. Dieses Symbol sieht wie e<br>
kzeug aus.<br>
e zu System<br>
en Einstellungen suche nach der Option "System". Dies ist der Bereich, in de

#### 2. **Gehe zu System**

In den Einstellungen suche nach der Option "System". Dies ist der Bereich, in dem du Einstellungen für das gesamte Gerät vornehmen kannst.

#### 3. **Wähle Sprachen und Eingabe**

Hier findest du verschiedene Optionen für Spracheinstellungen und Eingabemethoden.

#### 4. **Gehe zu Tastaturen**

In diesem Abschnitt siehst du eine Liste der verfügbaren Eingabemethoden und Tastatureinstellungen.

#### 5. **Wähle Physische Tastatur**

Hier kannst du Einstellungen für angeschlossene externe Tastaturen vornehmen.

#### 6. **Wähle deine externe Tastatur aus**

Tippe auf den Namen deiner externen Tastatur (meist lautet die Bezeichnung "Bluetooth 3.0 Tastatur" oder ähnlich).

## 7. **Wähle Deutsch**

In der Liste der verfügbaren Sprachen suche nach "Deutsch" und wähle es aus.

Anschließend kannst du das Menü verlassen.

Da sich auf einer physischen Tastatur die Tastenknöpfe natürlich nicht wechseln, empfiehlt es sich, mit Keystickern zu arbeiten: [Keystickers - universelle Aufkleber Tastaturen](https://amzn.to/3SgOaBL)

Die Aufkleber können frei auf den Tasten platziert werden. Ob man die Aufkleber nur auf den Tasten verwenden

möchte, die man besonders häufig verwendet, oder ob man die gesamte Tastatur damit beschriften möchte, bleibt einem selbst überlassen.

> [Diese PDF Anleitung wurde bereitgestellt von Bedienungsanleitung24.de](https://www.bedienungsanleitung24.de) Keine Haftung für bereitgestellte Inhalte. Die Richtigkeit der Inhalte wird nicht gewährleistet.